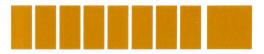

# HP-41C Clinical Lab and Nuclear Medicine Quick Reference Card

# **Beer's Law**

(Minimum Size 015)

Begin program: **XEO** BEERS.

Input patient number (optional) **[R/S]**, and see prompt **A STD=?** 

Input absorbance (A), of standard solution,  $\mathbb{R}/\mathbb{S}$ or, press  $\mathbb{R}/\mathbb{S}$  without prior data entry, and input % transmittance (%T) of the standard, followed by  $\mathbb{R}/\mathbb{S}$ .

Likewise, input A or %T for the unknown and press  $[\mathbf{R}/\mathbf{S}]$ .

See **C STD=?**, input concentration of standard solution [R/S] and obtain concentration of the unknown.

For a new calculation press **C**.

#### To Convert A to %T:

Press  $\blacksquare$ , see A=?. Input A  $\blacksquare/s$ , obtain %T.

#### To Convert %T to A:

Press **B**, see **%T=?**. Input %T **R/S**, obtain A. For a reprint press **E**. Press **R/S** for results. For a new case press **E**.

# **Body Surface Area**

(Minimum Size 014)

Begin program: **XEO** BSA.

Input patient number (optional) **R/S**.

See HT=? Input height in centimeters (or inches **CHS**) **[R/S**].

See **WT=?** Input weight in kilograms (or pounds **CHS**) **(R/S**).

#### See DUBOIS/BOYD?

Press **D**  $\overline{\mathbf{R/S}}$  for BSA by Du Bois method, *or*, press **B**  $\overline{\mathbf{R/S}}$  for BSA by Boyd method.

For alternative calculation:

Press D for Du Bois.

Press **B** for Boyd.

For reprint, press **E** . Press **R/S** for results.

For new inputs, press A.

For a new patient, press **E**.

# **Creatinine Clearance**

(Minimum Size 015)

Begin program: **XEO** CREAT. Input patient number (optional) **R/S**. See prompt: **BSA CALC?** 

### If Correction for BSA is not Required:

Press **R/S** without prior data entry, and go to Data Input section.

### or, if Correction for BSA is Required:

and BSA is known, press  $N \mathbb{R}/S$  and see **BSA?** Input known value of BSA  $\mathbb{R}/S$  and go to Data Inputs section.

If BSA must be calculated answer  $\mathbf{Y} \in \mathbf{R}/\mathbf{S}$  and follow instructions under Body Surface Area program. Then go to Data Inputs (below).

#### Data Inputs:

See prompt **FLOW**=?. Input urine flow rate (ml/min) **R**/**S**, or if unknown, press **R**/**S** without prior data entry and see prompt **VOL**=?. Input urine volume **R**/**S** and time (min) **R**/**S**.

If flow is corrected for BSA, see **FLOW CORR**= (ml/min). Press **R/S**.

See prompt **U CREAT=?**. Input conc. of creatinine in the urine  $\mathbb{R}/\mathbb{S}$  and conc. of creatinine in the plasma  $\mathbb{R}/\mathbb{S}$  and obtain **CREAT CLEAR** = (ml/min).

For reprint press **E**. Press **R/S** for results.

For a new clearance, press A.

For a new case, press **E**.

# **Blood Acid-Base Status**

(Minimum Size 016)

Begin program: **XEQ** BLOOD.

Input patient number (optional) **R/S**.

Input body temp BT **R/s**. See **BT CORR?** 

If calculations are to be corrected for body temp. answer: Y [R/S].

If no correction: **N R**/**S**.

See **PC02=?** Input partial pressure of  $CO_2$  (mm Hg)  $\mathbb{R}/\mathbb{S}$  (corrected value, if calculated, will be displayed; press  $\mathbb{R}/\mathbb{S}$ ).

See **PH=?** Input pH  $\boxed{\mathbb{R}/\mathbb{S}}$  (corrected value, if calculated, will be displayed; press  $\boxed{\mathbb{R}/\mathbb{S}}$ ). Total plasma CO<sub>2</sub> (TCO<sub>2</sub>) (mmol/l) is calculated and displayed.

Press **R/S**, see **HGB=?** Input hemoglobin conc. (g/100ml) **R/S** and see base excess (BE).

Press **R/S** for plasma bicarbonate conc. (HCO3in mmol/l).

For reprint press **E**. Press **R/S** for results.

For new data, press **A**.

For new case, press **E**.

# **Oxygen Saturation and Content**

(Minimum Size 016)

Begin program: **XEO** 02SAT.

Follow instructions for Blood Acid-Base Status program until prompt **PO2=?** is displayed. Input PO<sub>2</sub> [R/S] and obtain % saturation (%SAT).

Press [R/S], input hemoglobin concentration (g/ 100ml) [R/S] and obtain O<sub>2</sub> content as volume %.

Optional: VPO<sub>2</sub> or  $P_AO_2$  may be input in place of PO<sub>2</sub>. Press **B**, input VPO<sub>2</sub>, or  $P_AO_2$ , **CHS R/S**. For a reprint, press **E**. Press **R/S** for results.

Optional: For known %  $O_2$  saturation, press C, input %  $O_2$  saturation  $\mathbb{R}/S$ , input hemoglobin conc.  $\mathbb{R}/S$  and calculate  $O_2$  content.

For new data, press **A**.

For a new case, press **E**.

# **Red Cell Indices**

(Minimum Size 014)

Begin program: **XEO** RCI.

Input patient number (optional) **R/S**.

See prompts and input:

• red cell count, (10<sup>6</sup>/mm<sup>3</sup>) **R/S** 

- hematocrit, (%) **R/S**
- hemoglobin, (g/dl)

Press **R/S** to calculate:

- mean corpuscular colume (MCV), **R/S**
- mean corpuscular hemoglobin (MCH), **R/S**

• mean corpuscular hemoglobin concentration (MCHC)

For reprint, press  $\blacksquare$  E. Press  $\blacksquare/S$  for results. For new data, press  $\blacktriangle$ . For a new case, press E.

# **Total Blood Volume**

(Minimum Size 014)
Begin program: xE0 TBV.
Input patient number (optional) R/S.
See prompts and input:
background counts R/S
volume of fluid injected R/S
dilution of standard R/S
standard counts/min R/S
whole blood counts/min R/S
Total blood volume is calculated.
For reprint, press E. Press R/S for results.
For new data, press A.

# **Thyroid Uptake**

(Minimum Size 015)

Begin program: **XEO** THY.

Input patient number (optional) **R/S**.

#### See PTNT PRERAD?

### To correct for prior patient radioactivity: input Y (R/S), see ISOTOPE?

Follow isotope entry instructions for Radioactive Decay Corrections program until A0=? is displayed, input 1 ( $\overline{R/S}$ ), then input time elapsed (dd.hh) ( $\overline{R/S}$ ) and see decay factor, press ( $\overline{R/S}$ ).

#### No correction for prior patient radioactivity:

Input N R/S

#### For either case:

See prompts and input:

- counts/min for the standard **R/S**
- background counts/min for standard **R/S**

See net standard counts displayed.

Press **R/S**, see prompt and input:

- counts/min for the patient **R/S**
- background counts/min for patient **R/S**.

See net patient counts displayed.

Press **R/S** to calculate % thyroid uptake.

### Corrections:

To correct for prior radioactivity:

Press **R/S**, input:

- predose counts **R/S**
- predose background **R/S**.

See % uptake corrected for prior radiation.

To correct for differences in dose and standard: Press **C**, input:

• standard precounts **R/S** 

• dose precounts **R/S**.

See % uptake corrected for activity difference.

For reprint, press E. Press R/S for results.

For new data, press A.

For a new case, press E.

# **Radioactive Decay Corrections**

(Minimum Size 007)

Begin program: **XEO** RADCORR.

See **ISOTOPE?**, key in chemical symbol for isotope, press **R/S** and see half-life in hours. Press **R/S**, see **A9=?**  Input 2 of the three variables:

- activity at time zero (A0), **R/S**
- time elapsed (dd.hh format) **R/S**
- present activity (A) **R/S**.

(For the unknown, do not input data, simply press  $\mathbb{R}/\mathbb{S}$  without data entry.)

Unknown is calculated and displayed.

For new data, press A.

# Radioimmunoassay

(Minimum Size 016)

Begin program: **XEO** RIA.

(optional: if printer is used and inputs are to be printed answer the following prompt; **PRINT INPUT**?; **Y** [R/S]. Otherwise **N** [R/S].)

See DATA FOR PLOT? Answer Y or N R/S.

See **NSB=?** Input non-specific binding counts,  $\boxed{R/S}$ . Repeat for all NSB, then press  $\boxed{R/S}$ without prior data entry and see **AVE NSB=**.

Press  $\mathbb{R}/\mathbb{S}$  and see **B0=?** Input zero dose counts  $\mathbb{R}/\mathbb{S}$ . Repeat for all B0 then press  $\mathbb{R}/\mathbb{S}$  without prior data entry, to see **AVE B0=**.

Press  $\mathbb{R}/\mathbb{S}$  and see **STD B**=? Input counts for the first standard,  $\mathbb{R}/\mathbb{S}$ .

Repeat for all replicates.

After all replicates are entered press  $\mathbb{R}/\mathbb{S}$  without prior data entry, and input concentration of the standard. Press  $\mathbb{R}/\mathbb{S}$  for outputs.

Repeat above for all standards.

Press  $\bigcirc$  to calculate correlation coefficient (R), press  $\bigcirc$  **R/S** for slope and intercept.

Press  $\mathbb{R}/\mathbb{S}$ , see **UNKN B=?** and input counts for an unknown,  $\mathbb{R}/\mathbb{S}$ . Repeat for all replicates.

Press **R/S** without prior data entry to calculate concentration of unknown.

Press **R/S** for other results.

Repeat above for all unknowns.

# **Basic Statistics**

(Minimum Size 010)

Place overlay on keyboard. Begin program: **XEO** BSTAT.

#### Ungrouped data: (type A)

Input data point, press A. Repeat for all data points.

### Grouped data: (type B)

Input frequency ENTER+, input data points B. Repeat for all data points.

#### Corrections:

Reinput incorrect data as above, press C. Then input correct data point and continue.

#### **Results:**

Press D for mean.

Press [R/S] successively for std dev., std error and coeff. of variation.

For a new case, press **E**.

# Chi-Square Evaluation and Distribution

(Minimum Size 007)

Place overlay on keyboard. Begin program: **XEO** CHI.

### Expected frequencies equal: (type A)

Input observed value, press  $\triangle$ . Repeat for all values, then press  $\bigcirc$  for  $\chi^2$  Statistic,  $\boxed{\mathbb{R}/\mathbb{S}}$  for ave expected frequency (E).

### Expected frequencies unequal: (type B)

Input observed value  $\boxed{\texttt{ENTER*}}$ , expected frequency  $\boxed{\texttt{B}}$ . Repeat for all values. Press  $\boxed{\texttt{D}}$  to calculate  $\chi^2$  Statistic.

#### Corrections:

Reinput incorrect data as above, press C. Then input correct data point and continue.

### $\chi^2$ distribution:

Input deg. of freedom **()** A to calculate  $\Gamma(\nu/2)$ . Input x, **()** B for  $\chi^2$  density, or Input x, **()** C for cumulative distribution. For a new case, press **()**.

# t Statistics

(Minimum Size 012)

Place overlay on keyboard. Begin program: **XEO** TSTAT.

### Paired t statistic: (type A)

Input x **ENTER+**, y A. Repeat for all data pairs.

Press D for paired t statistic.

Press **R/S** for other outputs.

#### t statistic for two means: (type B)

Input the x-value **B**. Repeat for all x.

Press  $\mathbb{R}/\mathbb{S}$  and input the difference to be tested  $\mathbb{R}/\mathbb{S}$ . Input the y-value  $\mathbb{B}$ . Repeat for all y.

Press D for t Statistic. Press **R/S** for other outputs.

For different value of d, input and press **D**.

#### For corrections to inputs:

Reinput incorrect data, press C.

Then input correct value and continue.

For a new case, press **E**.

# t Distribution

(Minimum Size 015) Begin program: **XEO** TDIST. Input deg. of freedom [R/S] and x [R/S]. See prompt: *I F P*. Press **A** to calculate integral, I(x). Press **B** to calculate density function, F(x). Press E C to calculate cumulative distribution P(x). For other calculations: Input x and press  $[\mathbf{R}/\mathbf{S}]$ . See I F P. Press 📕 🗛 , 📕 🖪 or 📕 🖸 as desired. For a new case, press **E**. PACKARD November 1979 00041-90148 ©Hewlett-Packard 1979 Printed in U.S.A.